# Cisco CCE 12.Xでのデフォルトのドメイン名と マルチPGスーパーバイザの設定

### 内容

概要 前提条件 要件 使用するコンポーネント 背景説明 設定 ステップ1:グローバルドメインの設定 ステップ2:スーパーバイザの作成 ステップ3:別のPeripheralの同じユーザのスーパーバイザを作成します。 確認 トラブルシュート

### 概要

このドキュメントでは、Cisco Unified Contact Center Enterprise(CCE)でデフォルトのドメイン名 を設定するために必要な手順について説明します。 また、このドキュメントでは、非シングルサ インオン(SSO)ソリューションでCCE環境内の複数のCisco Unified Communication Manager(CUCM)ペリフェラルゲートウェイ(PG)のスーパーバイザを作成して有効にする方法に ついて説明します。

著者:Cisco TAC エンジニア、Anuj Bhatia

## 前提条件

### 要件

次の項目に関する知識があることが推奨されます。

- Cisco Unified Contact Center Enterprise(CCE)
- Microsoft Active Directory(AD)

### 使用するコンポーネント

このドキュメントで使用されている情報は、UCCEソリューション12.0(1)バージョンに基づいて います。

このドキュメントの情報は、特定のラボ環境にあるデバイスに基づいて作成されました。このド キュメントで使用するすべてのデバイスは、初期(デフォルト)設定の状態から起動しています 。ネットワークが稼働中の場合は、すべてのステップの潜在的な影響を確実に理解してください

。

# 背景説明

非SSO環境のUCCE 12.Xソリューションでは、スーパーバイザはユーザ名でログインできます。 UserPrincipalName(UPN)またはsamAccountName(SAM)アカウント形式に制限はありません。こ のソリューションでは、ドメインを選択できるデフォルトのドメイン名オプションを追加して、 この設定を行います。スーパーバイザがユーザ名でログインすると、必要に応じてグローバルド メイン名がユーザ名に付加されます。

この機能拡張は、スーパーバイザが複数のPGにサインインするシナリオ(従来はUPN形式のユー ザ名でサインインする必要がある)にも役立ちます。

同じ設定を行うために必要な手順は、設定セクションで強調表示されています

### 設定

#### ステップ1:グローバルドメインの設定

1. CCE設定権限ユーザで管理者サーバ(AW)にログインします。

2. 「構成マネージャ」>「その他のツール」セクションから「システム情報」ツールを起動しま す。

3. [既定のドメイン名]フィールドからドメインを選択し、保存します。

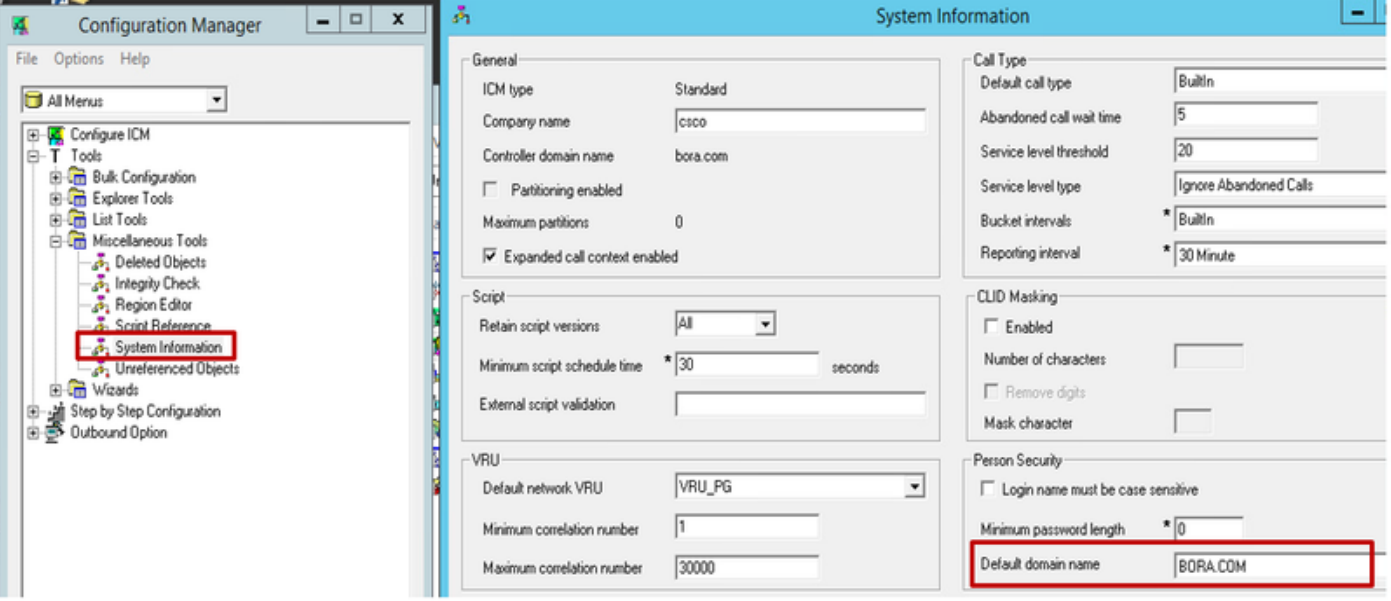

4.変更を確認するには、AWデータベースに対して指定されたクエリを実行し、ドメイン名と保存 先のUser\_Groupテーブルを調べます。

• UserGroupID=1のUser\_Groupからドメイン名\*を選択します

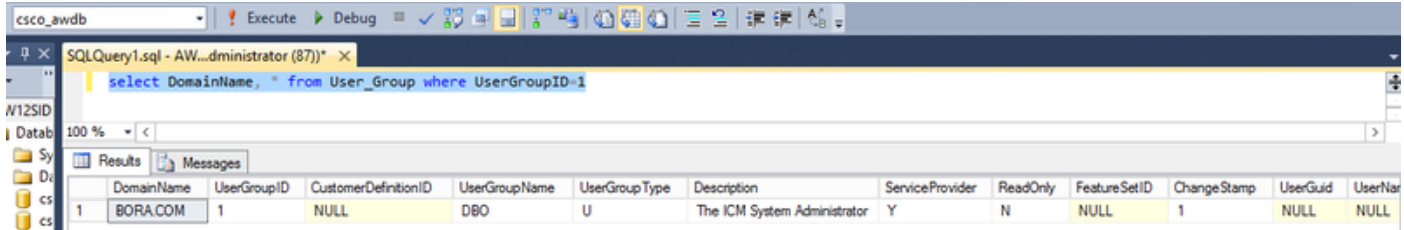

## ステップ2:スーパーバイザの作成

1. Configuration ManagerツールからAgent Explorerを起動し、新しいエージェントを作成します

。

2.エージェントをスーパーバイザレベルに昇格させます。[Supervisor]チェックボックスをオンに します。この時点で、このツールはactive directory内のagent\_oneの存在を検証します。

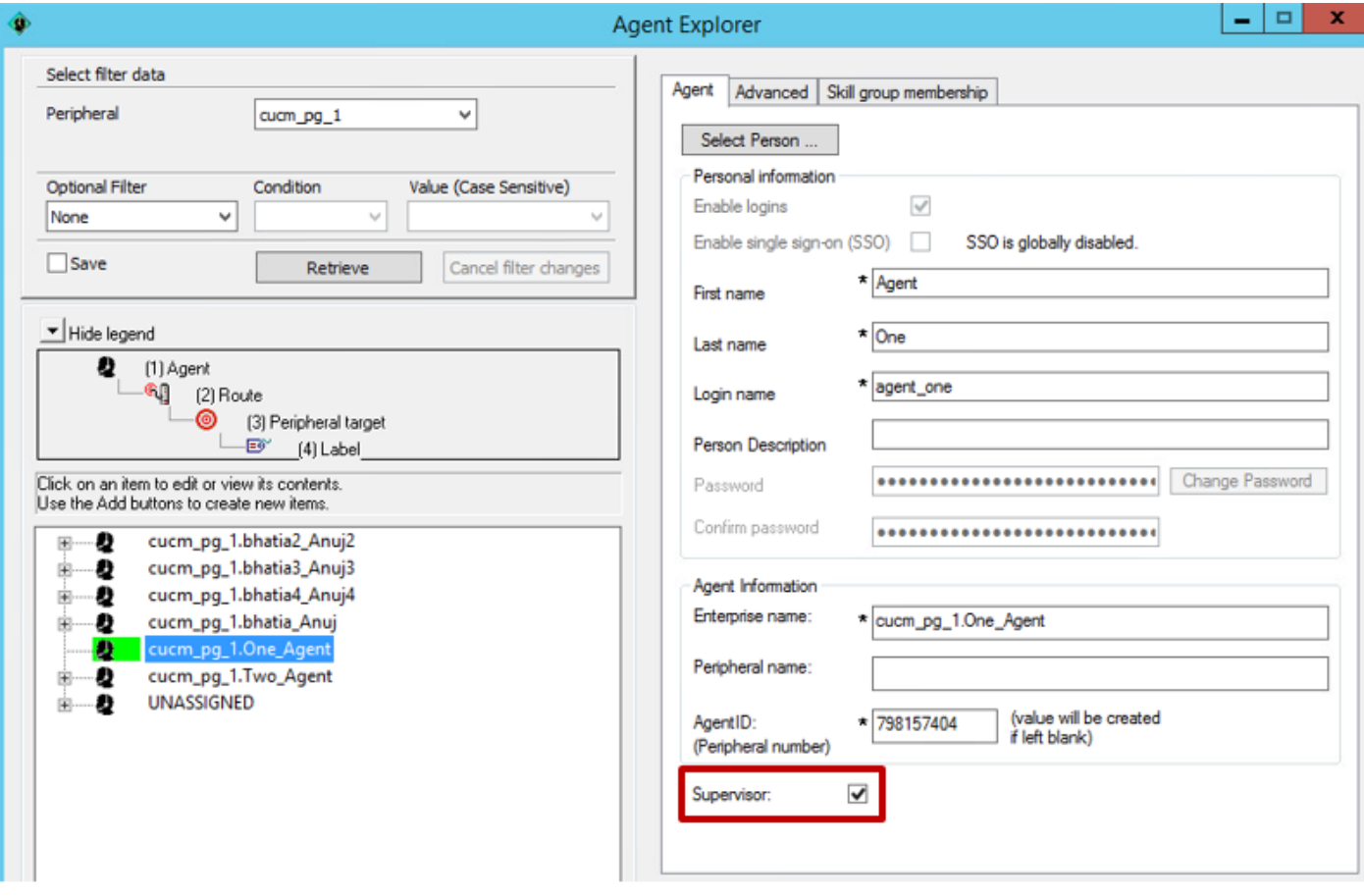

エラーがない場合は、ユーザ名を持つユーザ設定が保存されます。

3.この段階で、agent\_oneはユーザ名だけでFinesse、CUIC、およびCCEAdminページにログイン できます。

### ステップ3:別のPeripheralの同じユーザのスーパーバイザを作成します。

1.コンフィギュレーションマネージャツールでエージェントエクスプローラを開き、ペリフェラ ルのプルダウンを別のCUCM PGサーバに変更します。この例では、cucm\_pg2ペリフェラルが使 用されます。

#### 2. 「エージェントの追加」を選択し、「個人の選択」を実行します。

3.リストから同じagent agent\_oneを選択し、[OK]を押します。

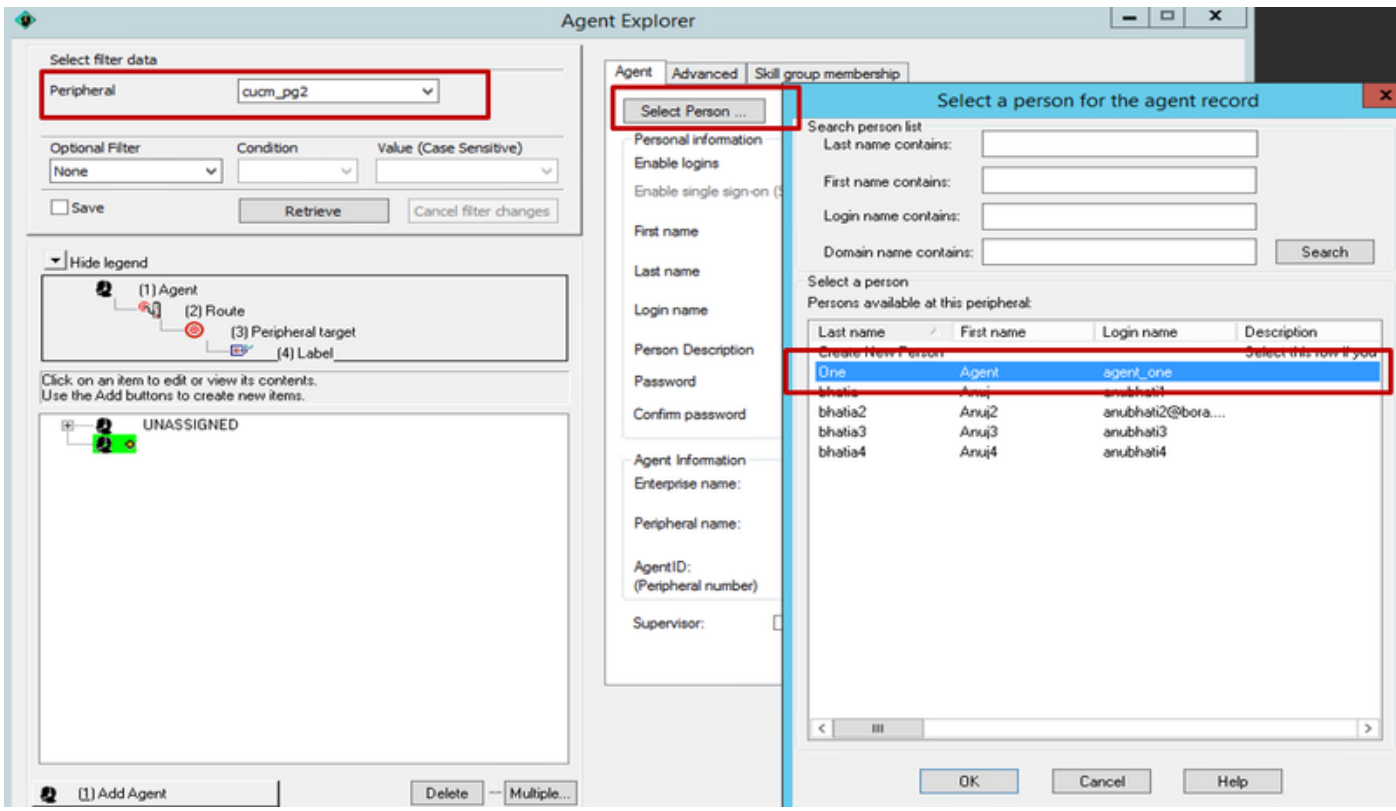

# 4. 「スーパーバイザ」チェックボックスを選択し、レコードを保存します。

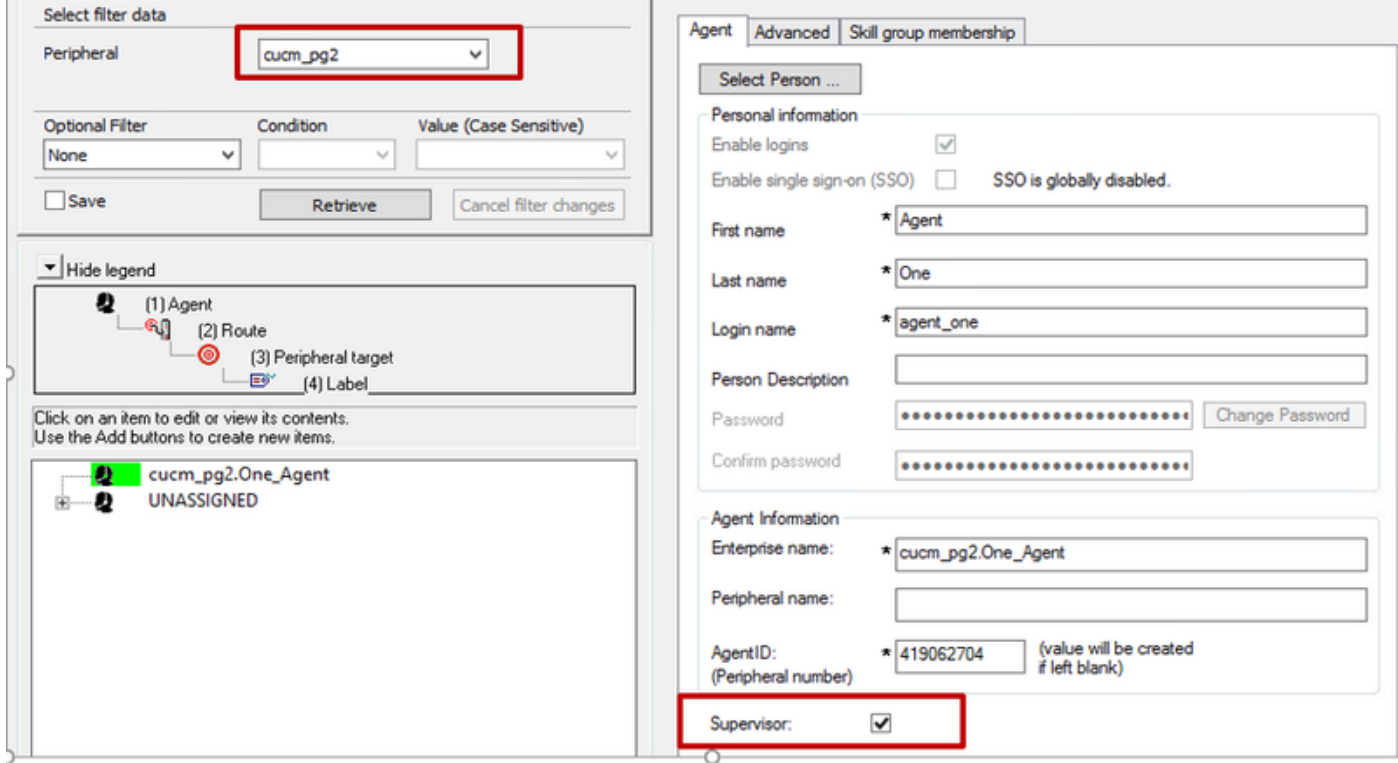

5.現在、2人のスーパーバイザが同じ個人レコードに接続されています。

6. [Agent]テーブルと[Person]テーブルを確認して、この関連付けを確認します。

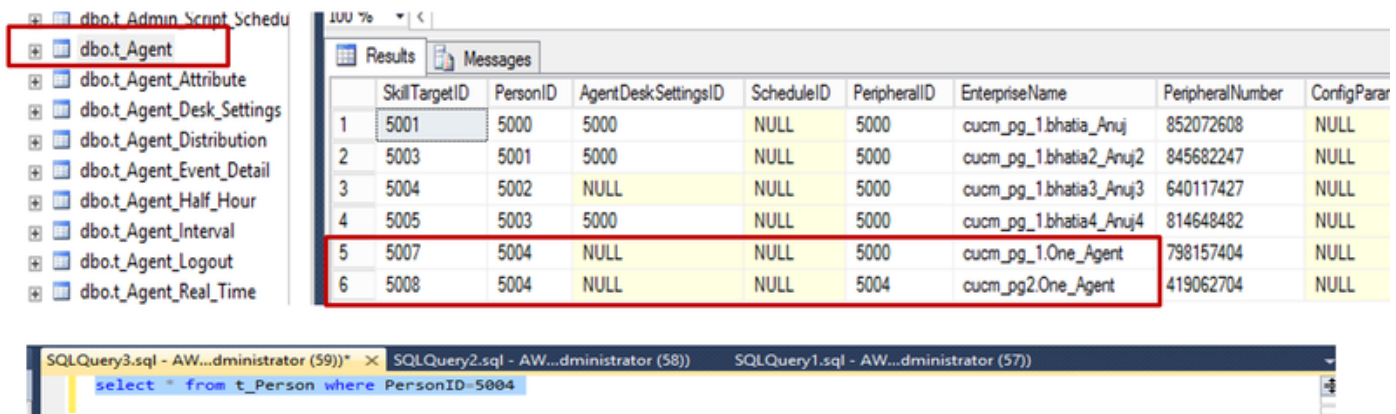

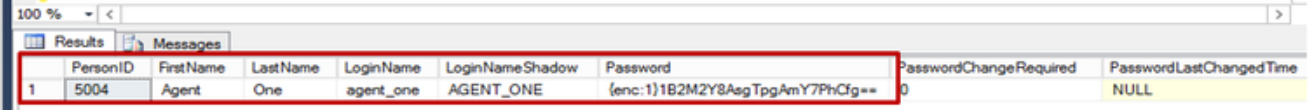

同じクレデンシャルを持つスーパーバイザは、それぞれのペリフェラルのfinesseサーバにログイ ンし、必要なチームをモニタできます。

## 確認

現在、この設定に使用できる確認手順はありません。

# トラブルシュート

現在、この設定に関する特定のトラブルシューティング情報はありません。